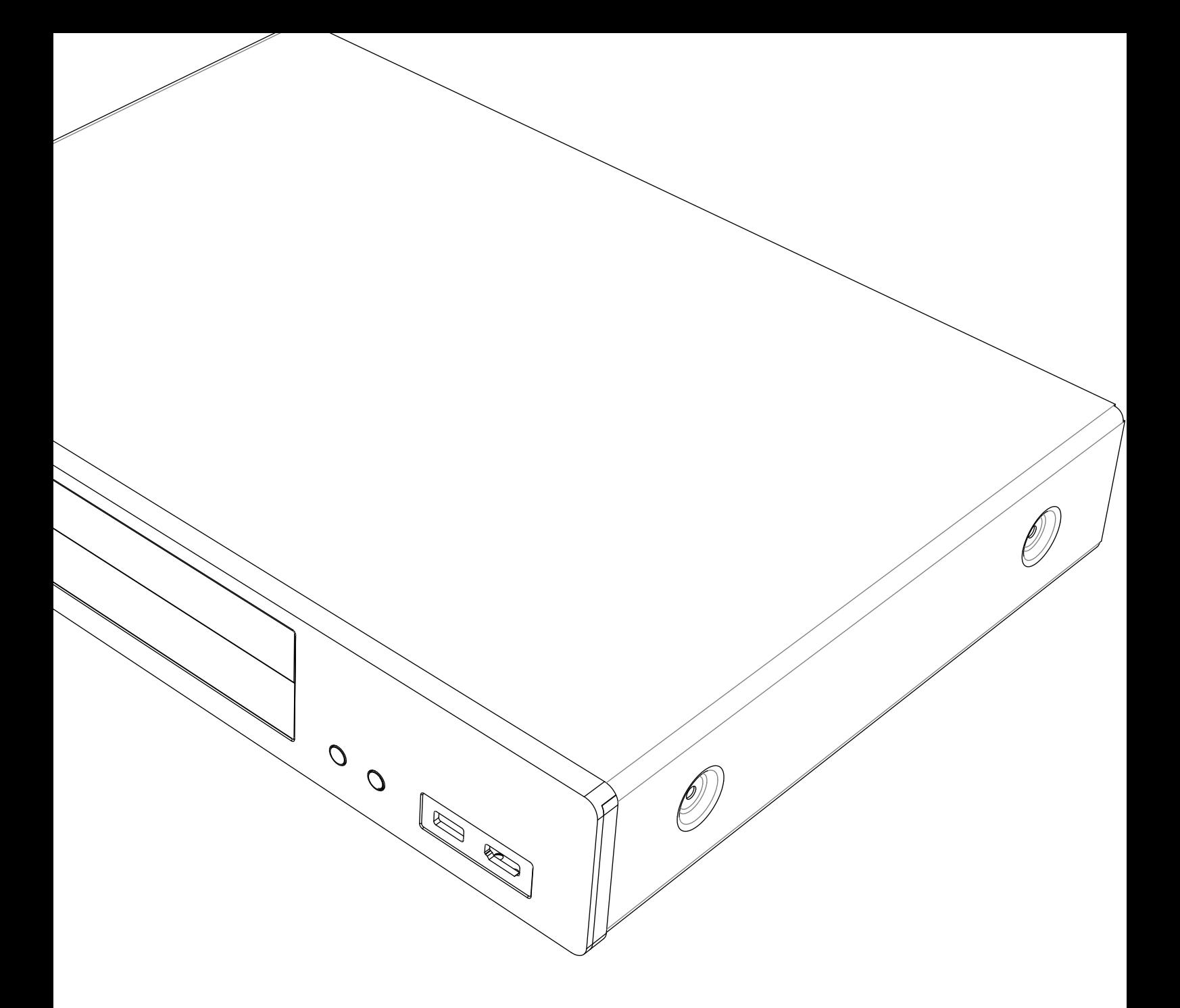

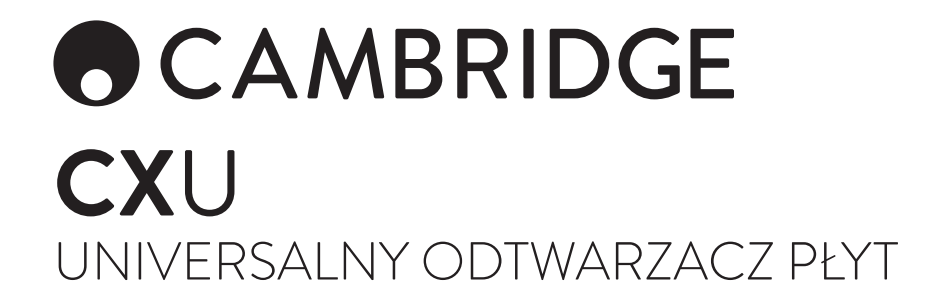

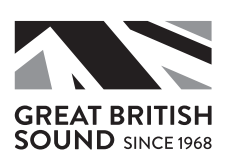

# **ACAMBRIDGE**

### Spis treści

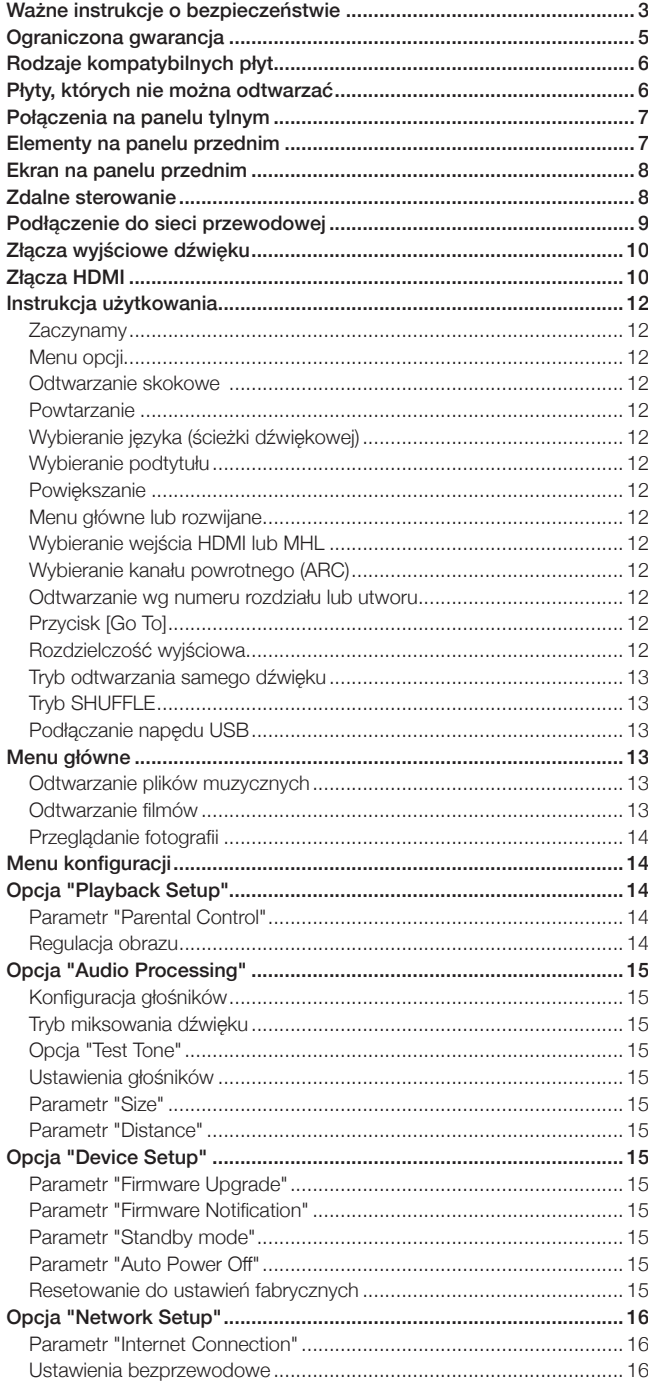

Aby uzyskać więcej szczegółowych informacji, należy odwiedzić stronę www.cambridgeaudio.com i szukać instrukcji obsługi produktu oraz zbioru często zadawanych pytań (FAQ).

Upewnij się, że zakupiony produkt został zarejestrowany. Odwiedź stronę: www.cambridgeaudio.com/vip Rejestracja umożliwi otrzymywanie w pierwszej kolejności: • Informacji o przyszłych wersjach produktu • Aktualizacjach oprogramowania •Aktualnościach, wydarzeniach i atrakcyjnych ofertach oraz konkursach! © Copyright Cambridge Audio Ltd 2015. Odnośnie patentów DTS, patrz strona http://patents.dts.com. Wyprodukowano na licencji DTS Licensing Limited. DTS, DTS-HD, Symbol, oraz DTS i Symbol to zastrzeżone znaki handlowe , a DTS-HD Master Audio to znak handlowy firmy DTS, Inc. © DTS, Inc. Wszelkie prawa zastrzeżone. Wyprodukowano na licencji firmy Dolby Laboratories. Dolby i symbol podwójnego D to znaki handlowe firmy Dolby Laboratories. "HDMI","HDMI logo" i "High-Definition Multimedia Interface" to znaki handlowe lub zastrzeżone znaki handlowe firmy HDMI Licensing LLC. "Blu-ray Disc", "Blu-ray", "Blu-ray 3D", "BD-Live", "BONUSVIEW" oraz logo to znaki handlowe firmy Blu-ray Disc Association. Java to znak handlowy firmy Oracle i/lub jej podmiotów stowarzyszonych. Logo DVD to znak handlowy DVD Format/Logo Licensing Corp., zarejestrowany w USA, Japonii i innych krajach. Super Audio CD, SACD i logo SACD to wspólne znaki handlowe firm Sony Corporation i Philips Electronics N.V. Direct Stream Digital (DSD) to znak handlowy firmy Sony Corporation. "AVCHD" i logo "AVCHD" to znaki handlowe firm Panasonic Corporation i Sony Corporation. Designed for Windows Media, Microsoft, HDCD i logo HDCD logo to znaki handlowe firmy Microsoft Corporation, zastrzeżone w USA i/lub innych krajach. "DivX" to znak handlowy firmy DivX, Inc. "Cinavia" to zastrzeżony znak handlowy firmy Verance Corporation. "Darbee" i "Darbee Visual Presence" to znaki handlowe firmy Darbee Vision, Inc. Wszystkie znaki handlowe są własnością odpowiednich posiadaczy.

POLSKI

### Ważne instrukcje o bezpieczeństwie

Dla własnego bezpieczeństwa, przed próbą podłączenia tego urządzenia do źródła zasilania, należy uważnie przeczytać poniższe, ważne instrukcje o bezpieczeństwie. Pozwolą również uzyskać najlepszą wydajność i wydłużyć żywotność tego urządzenia:

- 1. Przeczytaj wszystkie instrukcje
- 2. Przestrzegaj tych instrukcji.
- 3. Przestrzegaj wszystkich ostrzeżeń.
- 4. Postępuj zgodnie z instrukcjami
- 5. Nie eksploatuj urządzenia w pobliżu wody.
- 6. Czyść instrument tylko suchą szmatką.
- 7. Nie zatykaj otworów wentylacyjnych. Instaluj zgodnie z zaleceniami producenta.
- 8. Nie umieszczaj instrumentu w pobliżu źródeł ciepła, takich jak kaloryfery, piece, urządzenia cieplne lub inne, generujące ciepło (również wzmacniacze mocy).
- 9. Używaj tylko uziemionych gniazd zasilania. Wtyczka z polaryzacją posiada dwie łopatki z jedną szerszą od drugiej. Wtyczka z uziemieniem posiada dwie łopatki oraz trzeci wtyk uziemienia. Łopatka szersza i trzeci wtyk uziemiający służą zapewnieniu tobie bezpieczeństwa. Jeśli wtyczka nie pasuje do gniazdka, wezwij elektryka, aby wymienił wtyczkę na właściwą.
- 10. Chroń kabel zasilania przed uszkodzeniem, szczególnie przy wtyczkach, w przedłużaczach oraz miejscach, w których wychodzi z urządzenia.
- 11. Używaj tylko osprzętu lub akcesoriów, zalecanych przez producenta.
- 12. Odłączaj urządzenie od sieci w czasie burz lub wtedy, gdy nie jest używane przez dłuższy okres czasu.
- 13. Usługi serwisowe należy powierzać wykwalifikowanemu personelowi. Urządzenie powinno być serwisowane w przypadku jakiegokolwiek uszkodzenia, np. uszkodzenia kabla zasilania, przedostania się do środka cieczy lub obcych przedmiotów, gdy było narażone na działanie deszczu lub wilgoci, gdy nie funkcjonuje prawidłowo albo spadło na twarde podłoże.

OSTRZEŻENIE: ABY ZREDUKOWAĆ RYZYKO POŻARU LUB PORAŻENIA PRĄDEM, NIE NARAŻAĆ TEGO URZĄDZENIA NA DESZCZ LUB WILGOĆ I NIE UMIESZCZAĆ NA NIM OBIEKTÓW, WYPEŁNIONYCH CIECZĄ, TAKICH JAK FLAKONY.

Baterii (akumulatorów lub pakietów baterii) nie należy narażać na nadmierne ciepło, takie jak światło słońca, ogień, itp.

ABY CAŁKOWICIE ODŁĄCZYĆ TO URZĄDZENIE OD ŹRÓDŁA ZASILANIA, WTYCZKĘ KABLA ZASILANIA NALEŻY ODŁĄCZYĆ OD GNIAZDA SIECIOWEGO.

WTYCZKA KABLA ZASILANIA POWINNA BYĆ ŁATWO DOSTĘPNA.

Używać należy tylko kabla, znajdującego się w wyposażeniu.

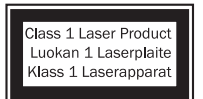

W produkcie stosowany jest laser. Stosowanie regulatorów, ustawień lub procedur innych, niż określone w niniejszej instrukcji, może spowodować niebezpieczeństwo napromieniowania. Nie otwierać obudowy, ani nie naprawiać samodzielnie. Serwisowanie powierzać wykwalifikowanemu

personelowi.

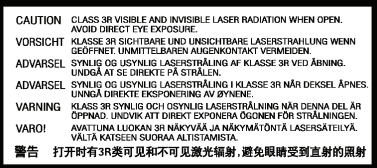

Taka etykieta jest umieszczona na osłonie lasera wewnątrz produktu.

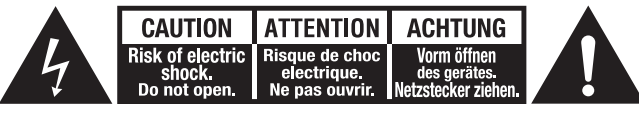

Symbol błyskawicy z grotem w obrębie trójkąta równobocznego ma na celu ostrzegać użytkownika o istnieniu nieizolowanego "niebezpiecznego napięcia" na obudowie produktu, który może stanowić ryzyko porażenia elektrycznego dla ludzi.

Znak wykrzyknika w polu trójkąta równobocznego ma na celu ostrzegać użytkownika o istnieniu ważnych instrukcji roboczych i konserwacyjnych (serwisowych) w literaturze towarzyszącej produktowi.

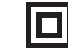

Symbol na produkcie informuje, że jest to urządzenie o konstrukcji klasy II (podwójnie izolowane).

#### Symbol WEEE

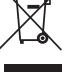

Przekreślony dwukrotnie symbol kosza to symbol Unii Europejskiej, wskazujący konieczność oddzielnego utylizowania sprzętu elektrycznego i elektronicznego. Ten produkt zawiera

sprzęt elektryczny i elektroniczny, który powinien być ponownie wykorzystywany, poddawany recyklingowi lub odzyskiwany i nie powinien być wyrzucany razem z odpadami komunalnymi. Urządzenie należy zwrócić lub skontaktować się z autoryzowanym sprzedawcą, u którego produkt został zakupiony, aby uzyskać więcej informacji.

### Znak CE

Ten produkt jest zgodny z europejską normą o niskich napięciach (2006/95 / WE), o kompatybilności elektromagnetycznej (2004/108 / WE) oraz o przyjaznych dla środowiska konstrukcjach produktów energetycznych (2009/125 / EC) należy powierzać wykwalifikowanemu personelowi.

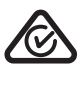

#### RCM (znak zgodności z przepisami)

Niniejszy produkt spełnia wymagania bezpieczeństwa, kontroli elektromagnetycznej i radiowej ERAC i ACMA

#### Znak CU-TR

Niniejszy produkt spełnia wymogi atestów bezpieczeństwa Rosji, Białorusi i Kazachstanu.

#### **Wentylacia**

Ważne – Urządzenie nagrzewa się podczas pracy. Nie stawiać wielu urządzeń jedno na drugim. Nie umieszczać w zamkniętych przestrzeniach, takich jak szafki lub w obudowach bez odpowiedniej wentylacji.

Upewniać się, że małe obiekty nie mogą dostać się do wnętrza przez kratki wentylacyjne. W przypadku takiego zdarzenia, natychmiast wyłączyć zasilanie, odłączyć urządzenie od źródła zasilania i skontaktować się ze sprzedawcą w celu uzyskania porady.

Zapewniać odpowiednią wentylację (co najmniej 20 cm wolnego miejsca od góry, od tyłu i z obydwu boków. Nie kłaść żadnych przedmiotów na wierzchu urządzenia. Nie stawiać urządzenia na dywanie lub innej miękkiej powierzchni, ani zasłaniać kratek wlotu i wylotu powietrza. Nie zasłaniać kratek wentylacyjnych takimi przedmiotami, jak gazety, obrusy, zasłony, itp.

#### Miejsce użytkowania

Starannie wybierać miejsce użytkowania. Nie stawiać w miejscach, narażonych na bezpośrednie działanie światła słonecznego lub w pobliżu źródeł ciepła. Nie stawiać na urządzeniu źródeł otwartego ognia, takich jak zapalone świece. Unikać również miejsc, narażonych na wibracje i nadmierny kurz, chłód lub wilgoć. Urządzenie powinno być używane w klimacie umiarkowanym.

Urządzenie należy stawiać na stabilnej, poziomej powierzchni. Nie umieszczać w zamkniętych przestrzeniach, takich jak szafki lub półki. Nie stawiać urządzenia na niestabilnych powierzchniach lub chwiejnych półkach. Urządzenie może spaść, powodując poważne urazy u dzieci lub dorosłych, jak również poważne uszkodzenia produktu. Nie kłaść innego sprzętu na wierzchu urządzenia.

Ze względu na migrujące pola magnetyczne, nie stawiać w pobliżu urządzenia gramofonów lub telewizorów kineskopowych z powodu możliwych interferencii.

Elektroniczne komponenty dostrajają się przez okres około tygodnia (jeśli urządzenie jest używane kilka godzin dziennie). Umożliwi to stabilizację nowych komponentów oraz poprawę jakości dźwięku w ciągu tego czasu.

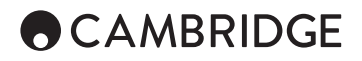

#### Źródła zasilania

Urządzenie powinno być zasilane wyłącznie z sieci takiego rodzaju, jaki podano na tabliczce znamionowej. Jeśli nie masz pewności odnośnie typu domowej sieci zasilania, skonsultuj się ze sprzedawcą produktu lub lokalną elektrownią

To urządzenie można przełączać w tryb czuwania, gdy nie jest używane i w tym stanie pobiera moc poniżej 0,5 W. Aby odłączyć zasilanie, wyjmij wtyczkę z gniazdka sieciowego.

#### **Przeciażenie**

Nie należy przeciążać ściennych gniazd zasilania, ani przedłużaczy, gdy może to spowodować pożar lub porażenie prądem elektrycznym. Przeciążone gniazdka zasilania, przedłużacze, przepalone kable, uszkodzone lub pęknięte izolacje przewodów oraz połamane wtyczki są niebezpieczne. Mogą spowodować pożar lub porażenie prądem.

Należy upewniać się, że każda wtyczka zasilania pewnie tkwi w gniazdku. Aby zapobiegać zakłóceniom i unikać przydźwięku sieciowego, nie plątać ze sobą kabli połączeniowych, przewodów głośnikowych i kabli zasilania.

#### **Czyszczenie**

Do czyszczenia obudowy urządzenia używać suchego, nie strzępiącego się materiału. Nie używać żadnych płynów czyszczących, zawierających alkohol, amoniak lub materiały ścierne. Nie używać aerozoli do urządzenia lub w jego pobliżu.

#### Utylizacja baterii

Rozładowane baterie utylizować zgodnie lokalnymi wytycznymi o utylizacji odpadów elektronicznych.

#### Połączenia

Przed wykonaniem jakichkolwiek połączeń upewnić się, że zasilanie wszystkich urządzeń jest wyłączone i stosowane są tylko konieczne połączenia kablowe.

#### Obsługa techniczna

Takie urządzenia nie podlegają serwisowaniu przez użytkownika. W przypadku pojawienia się problemu, nigdy nie próbować naprawiania, demontowania lub przerabiania urządzenia. Jeśli ten środek ostrożności zostanie zignorowany, może to spowodować poważny wstrząs elektryczny. W przypadku pojawienia się problemu lub nieprawidłowego działania, należy skontaktować się ze sprzedawcą urządzenia.

To urządzenie jest przeznaczone do użytku z modułem sieci Wi-Fi. Podczas używania sieci Wi-Fi należy przestrzegać poniższych deklaracji.

### Informacja o sieciach Wi-Fi

#### Deklaracja FCC

DEKLARACJA ZGODNOŚCI Z PRZEPISAMI FCC ODNOŚNIE KOMPATYBILNOŚCI ELEKTROMAGNETYCZNEJ

My, firma Cambridge Audio z siedzibą przy Gallery Court, Hankey Place, Londyn SE1 4BB, niniejszym deklarujemy z pełną odpowiedzialnością, że to urządzenie,

odtwarzacz CXU z modułem Wi-Fi,

do którego odnosi się niniejsza deklaracja, odpowiada postanowieniom części 15 przepisów FCC. Praca urządzenia musi spełniać dwa warunki:

(1) Urządzenie nie może powodować szkodliwych interferencji oraz (2) Urządzenie musi być odporne na zakłócenia interferencyjne, obejmując interferencje, które mogą powodować niewłaściwe działanie.

#### Ostrzeżenie: Wystawienie na działanie promieniowania o częstotliwościach radiowych.

Urządzenie powinno być używane w taki sposób, aby podczas normalnej pracy minimalizować potencjalny kontakt z człowiekiem.

Podłączając do urządzenia antenę zewnętrzną, należy umieszczać ją w taki sposób, aby zminimalizować jej kontakt z ludźmi podczas normalnej pracy urządzenia. Tego nadajnika nie wolno umieszczać w pobliżu, ani używać w połączeniu z jakąkolwiek inną anteną lub nadajnikiem.

#### Uwaga Federalnej Komisji d/s Komunikacji (FCC)

To urządzenie zostało przetestowane i spełnia wymagania urządzenia cyfrowego klasy B, zgodnie z Częścią 15 przepisów FCC. Wymogi zostały sformułowane w celu stosownego zabezpieczenia przed szkodliwą ingerencją z domową instalacją.

To urządzenie generuje, wykorzystuje i może emitować częstotliwości radiowe, a jeśli nie jest zainstalowane i wykorzystywane zgodnie z instrukcją, może powodować zakłócenia w łączności radiowej. Jednakże nie ma gwarancji, że interferencje nie będą występować w danej instalacji. Jeśli urządzenie wywołuje zakłócenia w odbiorze radiowym albo telewizyjnym, wywoływane jego włączaniem i wyłączaniem, zachęcamy użytkownika do poprawienia sytuacji poprzez:

- Zmianę położenia lub orientacji anteny odbiorczej.
- Zwiększenia odległości pomiędzy urządzeniem i odbiornikiem.
- Podłączenie sprzętu do innego obwodu elektrycznego.

• Konsultację ze sprzedawcą urządzenia albo doświadczonym radiotechnikiem w celu uzyskania pomocy.

Ostrzeżenie FCC: Zmiany lub modyfikacje, nie zatwierdzone ostatecznie przez stronę, odpowiedzialną za zgodność, mogą pozbawić użytkownika prawa do posługiwania się urządzeniem.

#### WAŻNA UWAGA:

#### Stanowisko FCC odnośnie ekspozycji na radiację:

To urządzenie jest zgodne z ograniczeniami ekspozycji na radiację FCC, ustanowionymi dla niekontrolowanego środowiska. To urządzenie powinno być ustawiane i użytkowane tak, aby radiator znajdował się w odległości minimum 20 cm od ciała.

Tego nadajnika nie wolno umieszczać w pobliżu, ani używać w połączeniu z jakąkolwiek inną anteną lub nadajnikiem.

W USA praca tego urządzenia w paśmie 2,4 GHz jest fabrycznie ograniczona do kanałów 1 – 11.

#### Modyfikacje

FCC wymaga powiadomienia użytkownika, że wszelkie zmiany lub modyfikacje tego urządzenia, które nie zostały wyraźnie zatwierdzone przez firmę Cambridge Audio, mogą unieważnić prawo użytkownika do korzystania z urządzenia.

POLSKI

### Ograniczona gwarancja

### Kanada-Industry Canada (IC)

Numer IC: 9095A-752BD004

Niniejszy nadajnik radiowy, nr modelu WD752-BD-N, została zatwierdzony przez Industry Canada.

To urządzenie cyfrowe klasy B jest zgodne z kanadyjską normą ICES-003. To urządzenie jest zgodne z normą (normami) Industry Canada Licence wydanie RSS. Praca urządzenia musi spełniać dwa warunki:

(1) Urządzenie nie może powodować interferencji oraz (2) Urządzenie musi być odporne na zakłócenia interferencyjne, obejmując interferencje, które mogą powodować niewłaściwe działanie.

#### WAŻNA UWAGA:

#### Stanowisko IC odnośnie ekspozycji na radiację:

To urządzenie jest zgodne z ograniczeniami ekspozycji na radiację RSS-102, ustanowionymi dla niekontrolowanego środowiska. To urządzenie powinno być ustawiane i użytkowane tak, aby radiator znajdował się w odległości minimum 20 cm od ciała.

Tego nadajnika nie wolno umieszczać w pobliżu, ani używać w połączeniu z jakąkolwiek inną anteną lub nadajnikiem.

#### Europa-Dyrektywa Unii Europejskiej

Produkty radiowe z oznaczeniem CE są zgodne dyrektywą R&TTE (1995/5/ EC), wydaną przez Komisję Wspólnoty Europejskiej.

Przestrzeganie tej dyrektywy oznacza zgodność z następującymi normami europeiskimi:

- EN 60950-1 Bezpieczeństwo produktu.
- EN 300 328 Wymagania techniczne dla sprzętu radiowego.
- EN 300 328 Ogólne wymagania EMC dla sprzętu radiowego.

Firma Cambridge Audio gwarantuje, że ten produkt jest wolny od wad materiałowych i produkcyjnych (z zastrzeżeniem warunków określonych<br>niżej). Firma Cambridge Audio naprawi lub wymieni (według własnego<br>uznania) ten produkt lub wszelkie wadliwe części tego produktu. Okres<br>gwarancji może by

Aby uzyskać serwis gwarancyjny, należy skontaktować się z autoryzowanym dealerem firmy Cambridge Audio, u którego produkt został zakupiony. Jeżeli sprzedawca nie jest przygotowany do wykonywania napraw produktu Cambridge Audio, może być przesłany przez sprzedawcę do firmy Cambridge Audio lub autoryzowanego serwisu firmy Cambridge Audio. Produkt musi być wysłany w oryginalnym opakowaniu lub opakowaniu, gwarantującym podobny poziom ochrony.

Dowód zakupu, w formie paragonu lub faktury, będący dowodem, że ten produkt znajduje się w okresie gwarancji, musi być przedstawione w celu uzyskania gwarancyjnej usługi serwisowej.

Niniejsza gwarancja jest nieważna, jeśli (a) fabryczny numer seryjny został zmieniony lub usunięty z produktu lub (b) produkt nie został zakupiony u autoryzowanego dealera firmy Cambridge Audio. Użytkownik może zadzwonić do firmy Cambridge Audio lub krajowego dystrybutora produktów firmy Cambridge Audio, aby potwierdzić, że nie został zmieniony numer seryjny i/lub że zakupu dokonano u autoryzowanego dealera firmy Cambridge Audio.

Niniejsza gwarancja nie obejmuje uszkodzeń kosmetycznych lub uszkodzeń powstałych w wyniku działania siły wyższej, wypadku, niewłaściwego użycia, nadużycia, zaniedbania, wykorzystania komercyjnego lub modyfikacji albo jakiejkolwiek części produktu. Niniejsza gwarancja nie obejmuje uszkodzeń spowodowanych niewłaściwą eksploatacją, konserwacją lub instalacją lub<br>próbą naprawy przez osoby inne, niż pracownicy firmy Cambridge Audio<br>lub dealera firmy Cambridge Audio lub autoryzowanego serwisu, który jest<br>uprawnion Audio. Nieautoryzowane naprawa spowodują utratę niniejszej gwarancji. Ta gwarancja nie obejmuje produktów sprzedawanych JAKIE SĄ lub ZE WSZYSTKIMI WADAMI.

NAPRAWY LUB WYMIANY, PRZEWIDZIANE NINIEJSZĄ GWARANCJĄ,<br>SĄ JEDYNYM ZADOŚĆUCZYNIENI DLA KONSUMENTA. FIRMA<br>CAMBRIDGE AUDIO NIE PONOSI ŻADNEJ ODPOWIEDZIALNOŚCI ZA<br>JAKIEKOLWIEK SZKODY UBOCZNE LUB WTÓRNE, WYNIKAJĄCE Z<br>NARUSZENIA GWARANCJA JEST JEDYNA I ZASTĘPUJE WSZYSTKIE INNE, WYRAŻONE I DOROZUMIANE, LECZ NIE OGRANICZONE DO, GWARANCJE SPRZEDAŻY I PRZYDATNOŚCI DO OKREŚLONYCH CELÓW PRAKTYCZNYCH.

Niektóre kraje i stanu USA nie zezwalają na wyłączanie lub ograniczanie<br>odpowiedzialności za szkody wypadkowe lub następcze lub dorozumiane<br>gwarancje, więc powyższe ograniczenia mogą nie mieć zastosowania.<br>Niniejsza gwaran może posiadać inne prawa statutowe, różniące się w zależności od miejsca jego zamieszkania.

W razie konieczności serwisowania, gwarancyjnego lub nie, należy kontaktować się ze sprzedawcą produktu.

# **ACAMBRIDGE**

### Rodzaje kompatybilnych płyt **Informacje o regionalizacji**

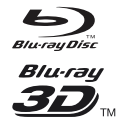

DVD

#### BD-Video

Obsługa płyt Blu-ray z zawartością Bonus View i BD-Live, w tym płyty Blu-ray 3D. Do odtwarzania filmów w formacie 3D niezbędny jest telewizor 3D z odpowiednimi okularami. Obsługiwane są również płyty BD-R/RE, jedno- i dwuwarstwowe.

#### DVD-Video

Płyty DVD w formacie DVD+RW/DVD+R/DVD-RW/DVD-R

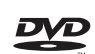

#### DVD-Audio

Płyty DVD, zawierające dźwięk wielokanałowy 5.1 lub stereofoniczny wysokiej rozdzielczości do formatu 24 bity/96 kHz albo rozdzielczości 24 bity/192 kHz w przypadku filmów wideo lub fotografii. Niektóre płyty DVD-Audio zawierają

również składnik DVD-Video.

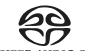

#### SACD (Super Audio CD)

Dźwięk stereofoniczny wysokiej rozdzielczości lub dźwięk wielokanałowy. Uwaga: niektóre płyty SACD używają formatu  $SIPFR$   $AIDIOCD$ hybrydowego, z formatem CD i DSD w jednej warstwie.

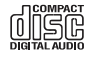

#### Płyty kompaktowe

Obsługa standardu Red Book CD, jak również HDCD i CD-R/ RW.

Format wysokiej rozdzielczości cyfrowych kamer wideo, często **AVCHD** w formie DVD±R lub pamięci typu FLASH.

### Płyty, których nie można odtwarzać

- Płyty BD z kartridżem
- Płyty DVD-RAM
- Płyty HD-DVD
- Część z danymi z płyt typu CD-Extra
- Płyty DVD lub Blu-ray z różnym kodowaniem regionalnym dla zakupionego odtwarzacza Blu-ray.
- Niektóre płyty typu DualDisc: Płyta DualDisc to płyta dwustronna z obrazem DVD na jednej stronie i cyfrowym dźwiękiem na drugiej. Strona z cyfrowym dźwiękiem zazwyczaj nie spełnia wymagań technicznych formatu CD-DA (Compact Disc Digital Audio), więc nie ma gwarancji poprawnego odtwarzania.
- Płyty audio z ochroną zawartości przed kopiowaniem mogą nie być odtwarzane.

#### Kompatybilność BD-ROM

Ponieważ specyfikacje płyt Blu-ray są nowe i rozwijają się, niektóre płyty mogą być odtwarzane nieprawidłowo, zależnie od typu, wersji i kodowania. Istnieje możliwość, że płyta Blu-ray, wyprodukowana później, niż odtwarzacz, używać może pewnych nowych funkcji. Aby zapewnić jak najlepsze odtwarzanie, od czasu do czasu może być potrzebna aktualizacja oprogramowania odtwarzacza.

#### Ochrona prawa autorskiego

Ten produkt zawiera technologię ochrony kopii, chronioną prawnie amerykańskimi patentami i innymi prawami własności firmy Rovi Corporation. Używanie w produkcie technologii ochrony kopii firmy Rovi Corporation musi być autoryzowane przez firmę Rovi Corporation. Inżynieria wsteczna i demontaż są zabronione.

Ten odtwarzacz został zaprojektowany i wyprodukowany zgodnie z wymogami regionalizacji płyt DVD i BD. Jeśli numer regionu płyty BD-Video lub DVD nie będzie odpowiadać numerowi regionu tego odtwarzacza, urządzenie nie będzie w stanie odtwarzać takiej płyty.

BD-Video: Ten odtwarzacz odtwarzacza płyty BD-Video z oznaczeniami, odpowiadającymi kodom, umieszczonym z tyłu urządzenia (tzn. A, B lub C).

Płyty bez kodowania regionalnego również można odtwarzać. Takie płyty posiadają zazwyczaj na opakowaniu kody wszystkich trzech regionów, ułożone w piramidę.

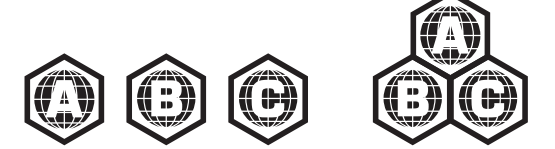

DVD-Video: Ten odtwarzacz odtwarzacza płyty DVD-Video z oznaczeniami, odpowiadającymi kodom, umieszczonym z tyłu urządzenia (tzn. 1, 2, 3, 4 lub 5).

Płyty, zakodowane dla wszystkich regionów, również można odtwarzać.

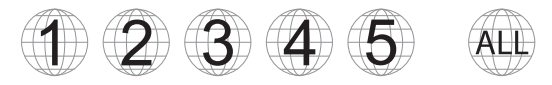

### Ogłoszenie Cinavia

W produkcie stosowana jest technologia Cinavia, ograniczająca używanie nieautoryzowanych kopii niektórych, dostępnych w sprzedaży filmów oraz ich ścieżek dźwiękowych. Po wykryciu używania nieautoryzowanej kopii, na ekranie pojawi się komunikat, a odtwarzanie lub kopiowanie zostanie przerwane.

Więcej informacji o technologii Cinavia można znaleźć w Cinavia Online Consumer Information Center na stronie http://www.cinavia.com. Aby uzyskać dodatkowe informacje o Cinavia pocztą, należy wysłać kartę pocztową z adresem zwrotnym na adres: Cinavia Consumer Information Center, P.O. Box 86851, San Diego, CA, 92138, USA.

### Konserwacja i używanie płyt

Trzymać płytę za krawędź, aby jej nie porysować, ani nie zostawić odcisków palców. Nie dotykać roboczej powierzchni płyty.

Zarejestrowane na płytach Blu-ray dane mają bardzo dużą gęstość, a zarejestrowana warstwa znajduje się bardzo blisko powierzchni płyty. Z tego powodu płyty Blu-ray są bardziej wrażliwe na kurz i odciski palców, niż płyty DVD. W przypadku problemów z odtwarzaniem i zauważeniu zabrudzeń na powierzchni płyty, czyścić za pomocą ściereczki. Płyty przecierać promieniowo, od środka do krawędzi płyty. Nie czyścić płyt ruchami kolistymi.

Do czyszczenia nie używać aerozoli czyszczących lub rozpuszczalników, takich jak benzyna, rozcieńczalnik i aerozol antystatyczny.

Nie przyklejać do płyt żadnych etykiet, ani nalepek, gdy może to spowodować wygięcie płyty, staną się nierówne lub grube, co spowoduje problemy z odtwarzaniem.

Unikać wystawiania płyt na bezpośrednie działanie światła słonecznego lub źródeł ciepła.

Nie używać następujących płyt:

- Płyt z klejem po usuniętych etykietach lub nalepkach. Płyta może utknąć w odtwarzaczu.
- Płyt pogiętych lub porysowanych.
- Płyt o nieregularnym kształcie, takich jak serce lub karty biznesowe.

### Połączenia na panelu tylnym

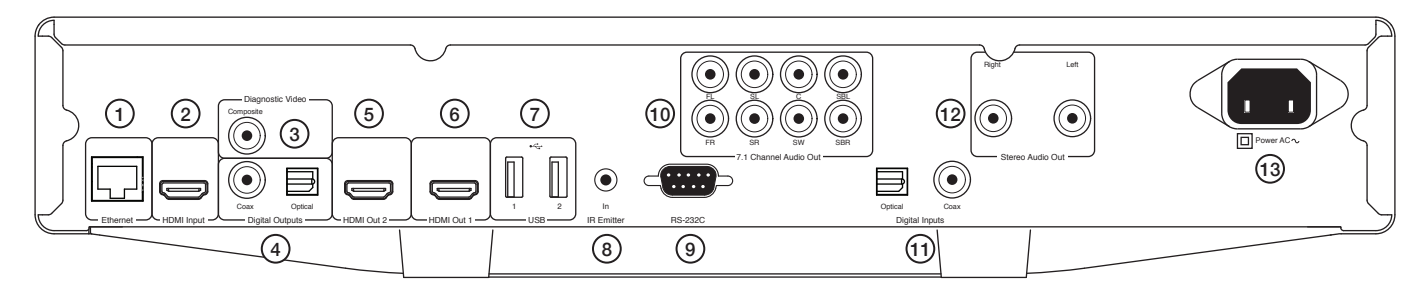

### 1. Port sieci przewodowych

#### 2. Wejście HDMI

#### 3. Diagnostyka wideo

Gniazdo używane do celów diagnostycznych.

4. Wyjścia cyfrowe

#### 5. Drugie wyjście HDMI

#### 6. Pierwsze wyjście HDMI (wyjście podstawowe)

To jest wyjście podstawowe, używające procesora obrazu Darbee. Obydwa wyjścia HDMI są kompatybilne z telewizyjnym formatem 3D.

Gniazda HDMI 1 i 2 obsługują funkcję kanału powrotnego dźwięku (ARC) z telewizorów, posiadających tę funkcję. Patrz sekcja następna.

#### 7. Gniazda USB

Port do podłączania kart pamięci lub urządzeń pamięci masowej.

#### 8. Wejście nadajnika podczerwieni

#### 9. Port RS232C

Kontrola instalacji – pełny protokół dla odtwarzacza CXU jest dostępny na naszej stronie internetowej.

#### 10. Analogowe wyjścia dźwięku systemu 7.1.

#### 11. Wejścia cyfrowe

#### 12. Wyjście stereofonicznego dźwięku

Stałe wyjście stereofoniczne, do używania z dźwiękiem stereofonicznym.

#### 13. Gniazdo zasilania

### Elementy na panelu przednim

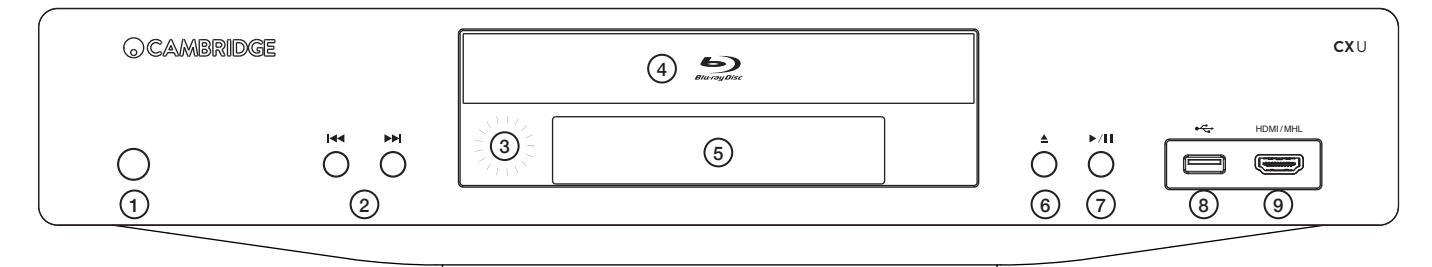

- 1. Przełącznik zasilania
- 2. Przyciski wyszukiwania
- 3. Czujnik podczerwieni
- 4. Kieszeń napędu
- 5. Wyświetlacz

6. Przycisk otwierania kieszeni napędu

#### 7. Przycisk uruchamiania i wstrzymywania odtwarzania

#### 8. Gniazdo USB

Port do podłączania kart pamięci lub urządzeń pamięci masowej.

#### 9. Wejście MHL/HDMI

Do podłączania urządzeń HDMI lub kompatybilnych z formatem MHL.

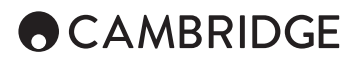

### Ekran na panelu przednim

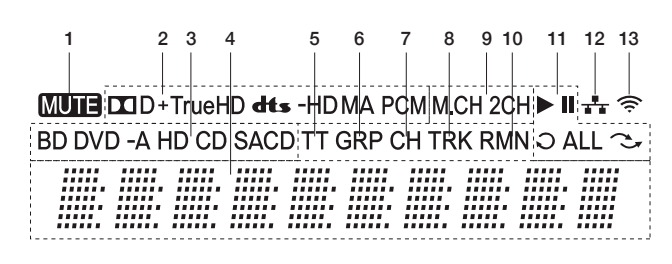

1. Ikona MUTE – sygnalizacja wyciszenia dźwięku.

2. Wskaźnik typu dźwięku – Sygnalizacja typu odtwarzanych plików dźwiękowych.

3. Wskaźnik typu płyty – Sygnalizacja typu aktualnie odtwarzanej płyty.

4. Wyświetlacz główny – Wyświetlanie komunikatów tekstowych i wartości liczbowych.

5. Wskaźnik tytułu – Gdy świeci się, wyświetlany czas odnosi się do tytułu.

6. Wskaźnik grupy – Gdy świeci się, wyświetlany czas odnosi się do grupy.

7. Wskaźnik rozdziału – Gdy świeci się, wyświetlany czas odnosi się do rozdziału.

8. Wskaźnik utworu – Gdy świeci się, wyświetlany czas odnosi się do utworu.

9. Wskaźnik kanału Audio – Sygnalizacja, czy dźwięk jest odtwarzany w trybie dwukanałowym (stereofonicznie), czy w trybie wielokanałowym (przestrzennie).

10. Wskaźnik pozostałego czasu – Gdy świeci się, wyświetlany czas pokazuje pozostały czas odtwarzania.

11. Wskaźnik stanu odtwarzania – Sygnalizacja trybu odtwarzania; odtwarzanie, odtwarzanie wstrzymane, powtarzanie, powtarzanie wszystkich i odtwarzanie w przypadkowej kolejności.

12. Wskaźnik sieci kablowej – Sygnalizacja podłączenia kabla sieciowego.

13. Wskaźnik sieci bezprzewodowej – Sygnalizacja połączenia odtwarzacza z siecią bezprzewodową.

### Zdalne sterowanie

#### 1. Przycisk podświetlania

Podświetlanie przycisków

#### 2. Przycisk otwierania i zamykania kieszeni napędu

#### 3. Przełącznik zasilania

4. Przycisk [Info]

Wyświetlanie bieżących informacji.

5. Przyciski Page  $\sim$  i Page  $\sim$ 

Wywoływanie poprzedniej lub następnej strony.

#### 6. Przyciski numeryczne

Wprowadzanie wartości liczbowych, takich jak numer żądanego rozdziału lub utworu.

#### 7. Wyciszanie

#### 8. Przycisk [Clear]

Naciśnij, aby usunąć bieżące programy utworów

#### 9. Przycisk [Go To]

Wyświetlanie na ekranie paska, pokazującego (od lewej do prawej) stan odtwarzania, tytuł, rozdział, licznik czasu, wskaźnik progresji i łączny czas.

#### 10. Regulacja głośności

11. Przyciski wyszukiwania

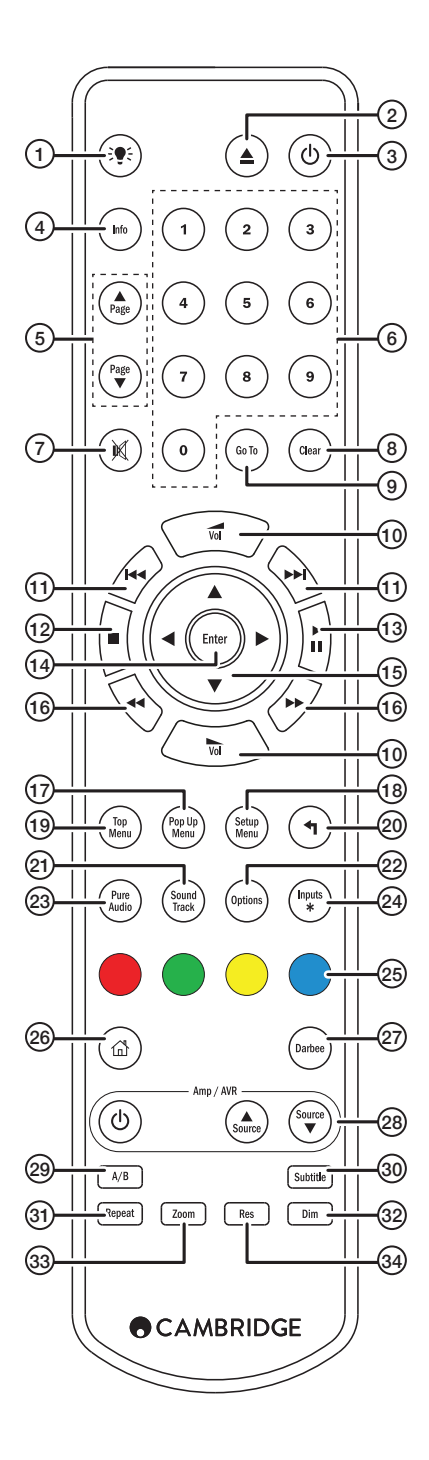

## Podłączenie do sieci przewodowej

#### 12. Zatrzymywanie

13. Przycisk uruchamiania i wstrzymywania odtwarzania

#### 14. Zatwierdzanie

#### 15. Przyciski nawigacji

Poruszanie się po elementach menu. Używane również do wprowadzania znaków.

#### 16. Przeszukiwanie

Przeszukiwanie do przodu i do tyłu.

#### 17. Przycisk [Pop Up Menu]

Wyświetlanie menu rozwijanego płyty BD lub menu płyty DVD.

#### 18. Przycisk [Setup Menu]

#### 19. Przycisk [Top Menu]

Wyświetlanie menu głównego płyty BD lub menu tytułowego płyty DVD.

#### 20. Przycisk powrotu

Naciśnij ten przycisk, aby wrócić do poprzedniego menu.

#### 21. Przycisk [Sound Track]

Naciśnij, aby zmienić ścieżkę dźwiękową, jeśli dostępne.

#### 22. Przycisk [Options]

Podczas używania płyt Blu-ray lub DVD naciśnij ten przycisk, aby uzyskać dostęp do opcji Subtitle Adj, 3D, Zoom, Angle, PIP, SAP.

Podczas używania płyt CD naciśnij ten przycisk, aby uzyskać dostęp do opcji Shuffle/Random, Repeat. Przeznaczenie przycisku zależy od tego, jaka płyta jest używana.

#### 23. Przycisk [Pure Audio]

Wyłączanie wyjścia obrazu oraz wyświetlacza na panelu przednim.

#### 24. Przycisk [Inputs]

Przełączanie wejść cyfrowych.

#### 25. Kolorowe przyciski

Przyciski pełnią różne funkcje.

#### 26. Przycisk [Home]

Naciśnij ten przycisk, aby wrócić do menu głównego.

#### 27. Przycisk [Darbee]

Naciśnij przycisk, aby otworzyć menu ustawień Darbee.

#### 28. Przyciski sterowania amplitunerem

Używane do sterowania wzmacniaczem firmy Cambridge Audio lub ampli tunerem audio-wideo

#### 29. Przycisk [A/B]

Wstawianie znaczników A i B, używanych podczas odtwarzania w pętli.

#### 30. Podtytuł

#### 31. Powtarzanie

#### 32. Przycisk [Mdi]

Regulacja jaskrawości wyświetlacza na panelu przednim.

#### 33. Powiększanie

#### 34. Przycisk [Res]

Przełączanie rozdzielczości sygnału wyjściowego do telewizora.

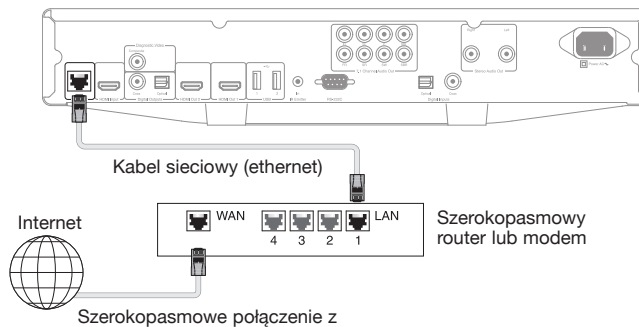

Internetem

Kablowe połączenie sieciowe

Kablem sieciowym (kategorii 5/5E lub lepszym, bezpośredni kabel Ethernet) połączyć odtwarzacz CXU z routerem.

### Używanie adaptera sieci bezprzewodowych

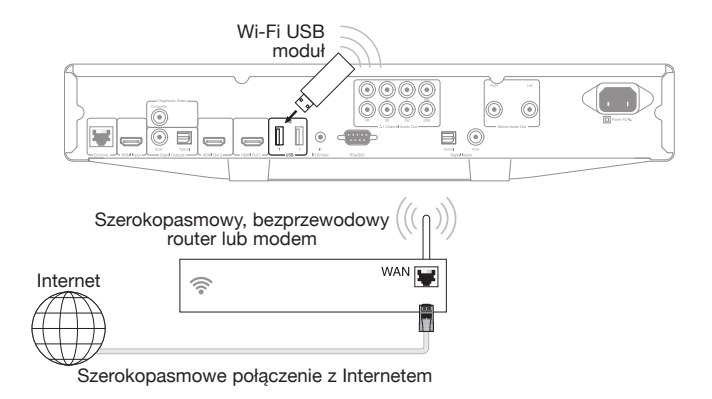

Dostarczony moduł sieci bezprzewodowych podłączyć do odpowiedniego gniazda USB na tylnym panelu odtwarzacza CXU – moduł powinien być w zasięgu używanego routera.

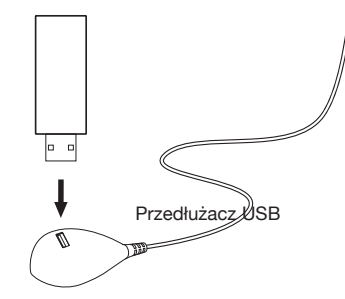

Przedłużacz USB znajduje się w wyposażeniu odtwarzacza CXU. Należy go używać, jeśli zajdzie taka potrzeba, aby umieścić moduł Wi-Fi w dogodniejszym miejscu.

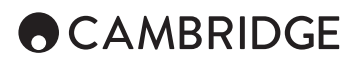

### Złącza wyjściowe dźwięku

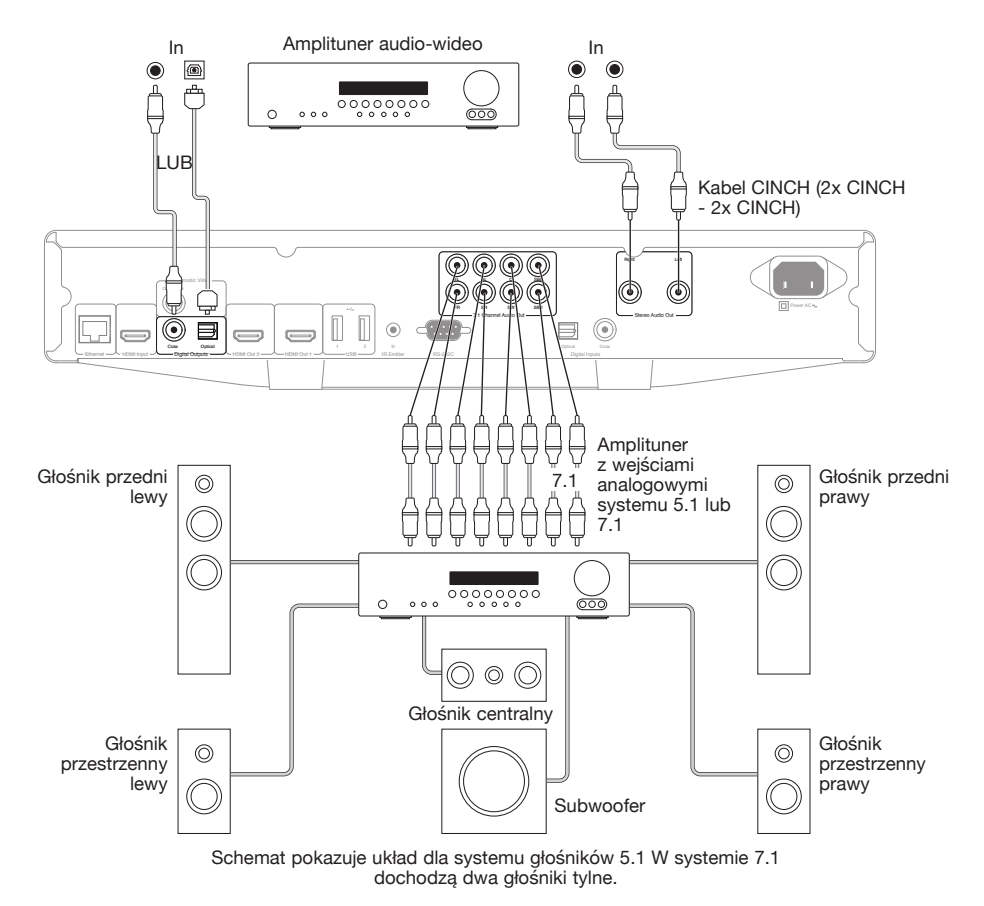

Złącza HDMI

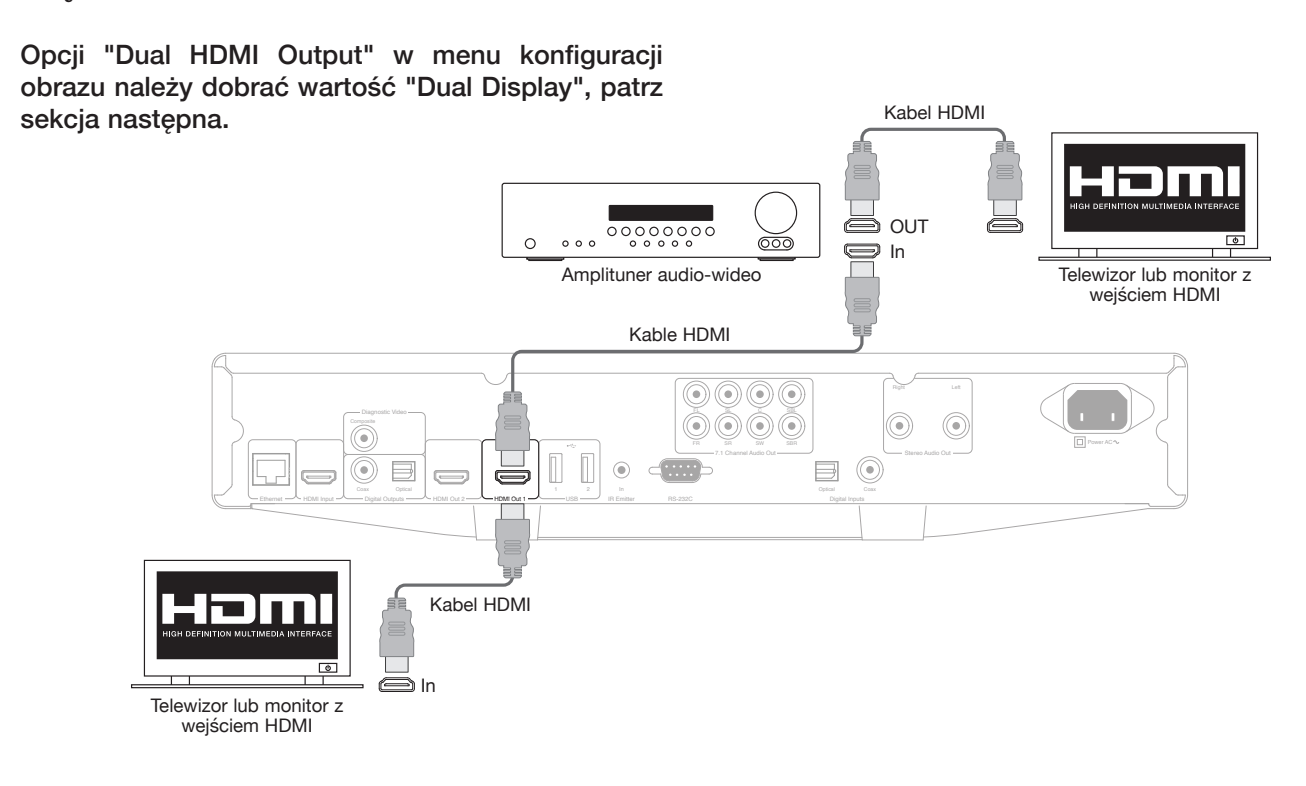

POLSKI

Podłączanie do dwóch ekranów za pomocą gniazd **HDMI** 

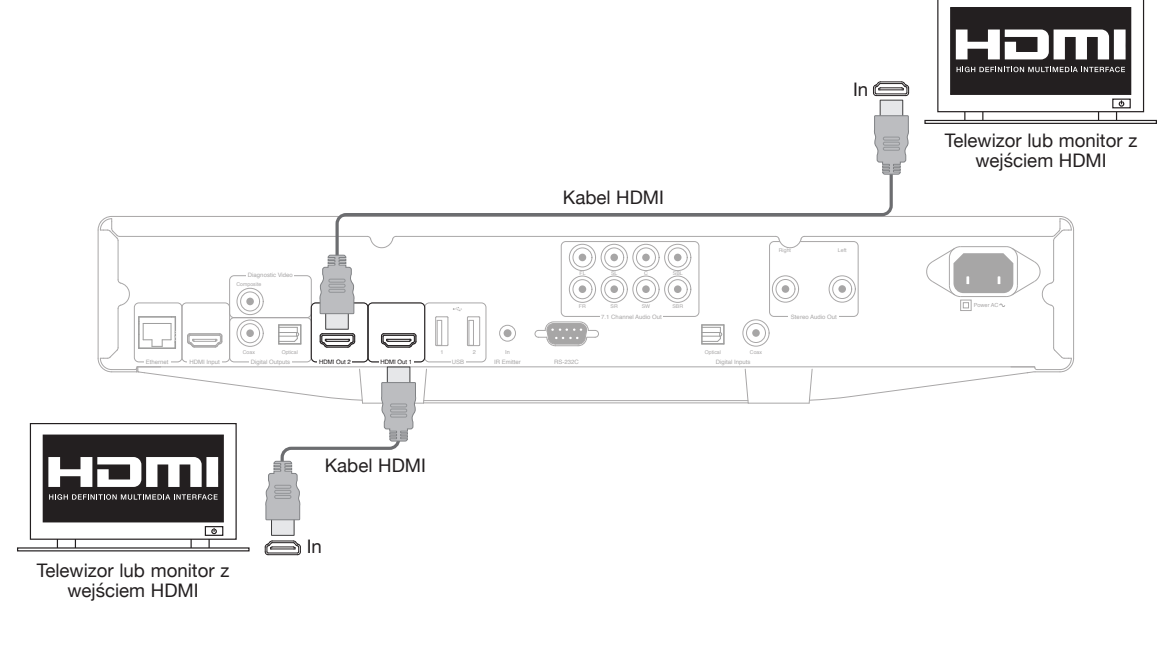

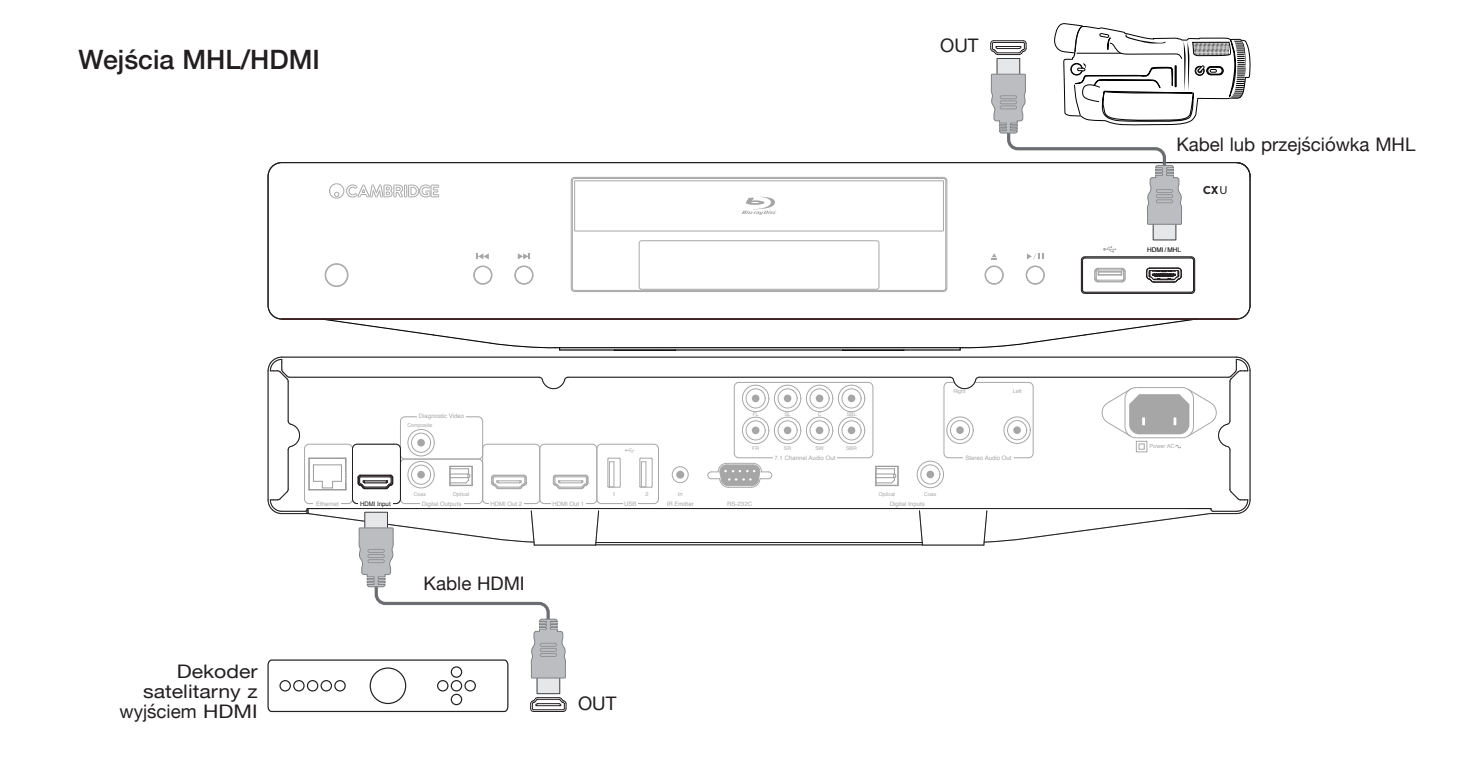

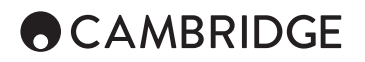

#### Diagnostyczne wyjście obrazu.

To wyjście może być użyteczne, jeśli utracisz wyjście HDMI (może przez wybranie typu wyjścia, nie obsługiwanego przez używany telewizor).

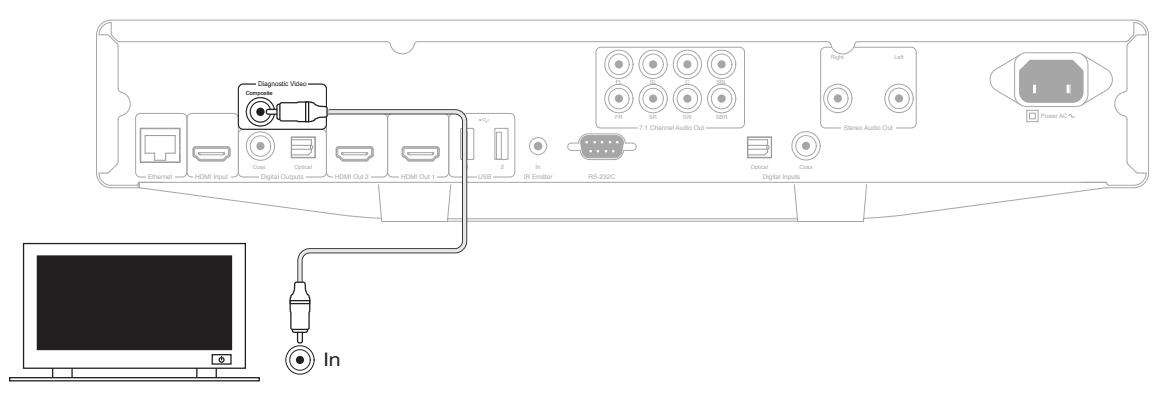

### Instrukcja użytkowania

#### Zaczynamy

Aby włączyć odtwarzacz CXU, na panelu przednim naciśnij przycisk zasilania (1).

- 1. Naciśnij przycisk (6), aby wysunąć kieszeń.
- 2. Połóż płytę na tacce, etykietą do góry.
- 3. Odtwarzacz odczyta informacje z płyty i uruchomi odtwarzanie.
- 4. Przyciski nawigacji ▲ ▼ ← ▶ służą do poruszania się po menu.
- 5. Aby przerwać odtwarzanie, naciśnij przycisk .
- 6. Aby wyłączyć odtwarzacz, naciśnij przycisk (1).

#### Menu opcji

Podczas odtwarzania naciśnij przycisk [Options] na pilocie zdalnego sterowania, aby otworzyć pasek menu na dole ekranu z różnymi ustawieniami i opcjami odtwarzania.

Zawartość menu opcji zależy od rodzaju zawartości.

Aby uzyskać więcej szczegółowych informacji, należy odwiedzić stronę www. cambridgeaudio.com i szukać instrukcji obsługi produktu oraz zbioru często zadawanych pytań (FAQ).

#### Szybkie wyszukiwanie w przód i w tył

Każde naciśnięcie zmienia prędkość odtwarzania, kolejno jedno-, dwu-, trzy-, cztery- i pięciokrotnie. Naciśnij przycisk «, aby cofnąć odtwarzanie lub<br>przycisk », aby przejść do przodu.

#### Odtwarzanie skokowe

Naciśnij przycisk  $\scriptstyle \rm \textsf{M} \,\textsf{Ub} \, \textsf{M} \,$  jeden raz, aby wykonać skok o jeden utwór lub<br>rozdział na płycie.

#### **Powtarzanie**

Płyty DVD i DVD-Audio – powtarzanie rozdziału, powtarzanie tytułu, powtarzanie wszystkiego, powtarzanie wyłączone.

Płyty Blu-ray – powtarzanie rozdziału, powtarzanie tytułu, powtarzanie wyłączone.

Płyty CD i SACD – powtarzanie rozdziału, powtarzanie wszystkiego, powtarzanie wyłączone.

#### Wybieranie języka (ścieżki dźwiękowej)

Na pilocie zdalnego sterowania naciśnij przycisk [Soundtrack].

#### Wybieranie podtytułu

Podczas odtwarzania płyty DVD, Blu-ray lub innego materiału filmowego z podtytułami, naciśnij przycisk [Subtitle] na pilocie zdalnego sterowania, aby wybrać żądany podtytuł.

#### **Powiekszanie**

Kolejne naciśnięcia przycisku [Zoom] będą zmieniać poziom powiększenia w następującej kolejności: 1:1 (brak powiększenia), rozciąganie/kompresja, pełny ekran, skanowanie, 1,2x, 1,3x, 1,5x, 2x, 1/2x.

#### Menu główne lub rozwijane

Podczas odtwarzania naciśnij przycisk [Pop Up Menu], aby wywołać menu rozwijane. Naciśnij przycisk [Top Menu], aby wywołać menu główne.

#### Wybieranie wejścia HDMI lub MHL

Na pilocie zdalnego sterowania naciśnij przycisk [Inputs], aby wywołać menu źródeł wejściowych.

Uwaga: Gniazdo HDMI na panelu przednim jest kompatybilne ze standardem MHL (Mobile High-definition Link). Potrzebny jest dedykowany kabel lub przejściówka (brak w wyposażeniu), a w urządzeniu przenośnym może być potrzebne wykonanie zmian w konfiguracji.

#### Wybieranie kanału powrotnego (ARC)

Źródła funkcji ARC są dostępne w menu wejściowym. Na pilocie zdalnego sterowania naciśnij przycisk [Inputs], aby wywołać menu źródeł wejściowych.

#### Odtwarzanie wg numeru rozdziału lub utworu

• Aby wybrać siódmy utwór, naciśnij przycisk [7].

• Aby wybrać szesnasty utwór, naciśnij przycisk [1], a następnie szybko przycisk [6].

Uwaga: Niektóre płyty DVD-Audio i Blu-ray mogą nie obsługiwać trybu bezpośredniego wybierania rozdziałów.

#### Przycisk [Go To]

Na pilocie zdalnego sterowania naciśnij przycisk [GoTo], aby wywołać opcję wyszukiwania wg czasu i za pomocą przycisków numerycznych lub<br>przycisków nawigacji (▲ ▼ ♦ ) wprowadź żądany czas, licząc od początku<br>płyty i zachowując format H:MM:SS (godzina, minuty, sekundy). Naciśnij przycisk dwukrotnie, aby wybrać tryb wybierania rozdziałów wg czasu i wprowadź żądany czas, licząc od początku rozdziału. Naciśnij przycisk trzy razy, aby wywołać informacje ekranowe.

#### Rozdzielczość wyjściowa

W przypadku potrzeby zmiany rozdzielczości wyjściowej, można to zrobić, naciskając przycisk [Res] na pilocie zdalnego sterowania. Dostępne są następujące rozdzielczości wyjściowe: Sygnał PAL przez wyjście HDMI 1 lub 2 – 4kx2k, Auto, 1080p, 1080i, 720p, 576p, 576i, Source Direct (rozdzielczość źródła).

Sygnał NTSC przez wyjście HDMI 1 lub 2 – 4kx2k, Auto, 1080p, 1080i, 720p, 480p, 480i, Source Direct (rozdzielczość źródła).

Uwaga: W przypadku braku możliwości uzyskania obrazu, odtwarzacz należy podłączyć do telewizora przez wyjście sygnału zespolonego wizji, a następnie użyć menu konfiguracji do zmiany ustawień odtwarzacza.

#### Tryb odtwarzania samego dźwięku

- 1. Na pilocie zdalnego sterowania naciśnij przycisk [Pure Audio], aby wyłączyć obraz i włączyć tryb odtwarzania samego dźwięku. Wyjście obrazu zostanie wyłączone.
- 2. Na pilocie zdalnego sterowania naciśnij ponownie przycisk [Pure Audio], aby przywrócić obraz i wyłączyć tryb odtwarzania samego dźwięku.

#### Tryb SHUFFLE

Podczas odtwarzania płyty CD lub SACD, na pilocie zdalnego sterowania naciśnij niebieski przycisk, aby włączyć tryby SHUFFLE i RANDOM. Każde naciśnięcie niebieskiego przycisku zmienia tryb odtwarzania następująco: SHUFFLE, RANDOM, normalne odtwarzanie.

#### Podłączanie napędu USB

Odtwarzacz CXU wyposażono w trzy porty USB 2.0, jeden na panelu przednim i dwa na panelu tylnym. Napęd USB, zawierający muzykę cyfrową, filmy lub zdjęcia, można podłączyć do dowolnego portu USB w odtwarzaczu. Napędy USB muszą być sformatowane na system plików FAT, FAT32 lub NTFS.

### Menu główne

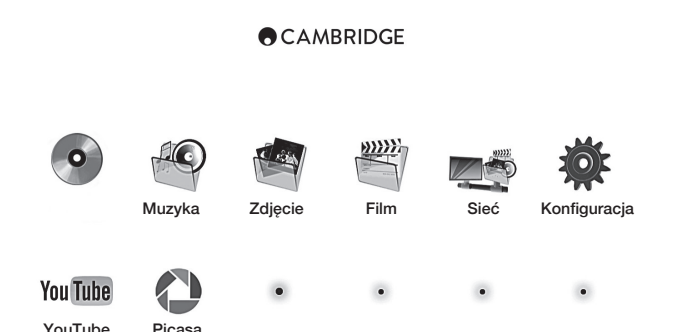

Uwaga: Usługi strumieniowe mają charakter lokalny, więc ich dostępność będzie zazwyczaj inna w poszczególnych krajach.

#### Odtwarzanie plików muzycznych

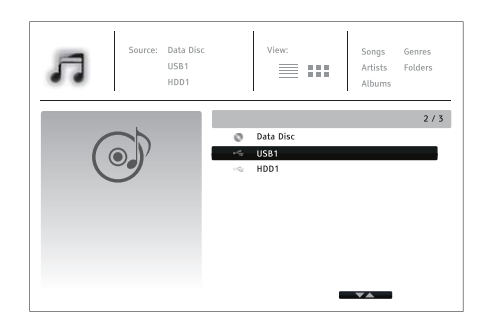

Wybierz opcję "Data Disc" lub urządzenie USB, zawierające pliki muzyczne. Odtwarzacz poświęci chwilę na odczytanie zawartości płyty i wyświetli wykaz katalogów i plików muzycznych.

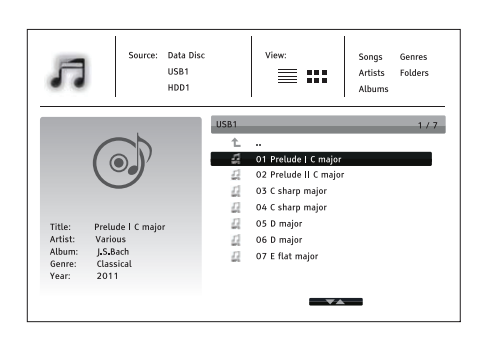

W tej przeglądarce używaj przycisków ▲/▼ do przesuwania kursora<br>i zaznaczania plików. Naciśnij przycisk [Enter] lub ▶, aby uruchomić odtwarzanie

Gdy na ekranie wyświetlany jest komunikat "Now Playing", dostępne są następujące operacje:Sterowanie normalnym odtwarzaniem – ▶, ■, II, k(/),, < i >.

Specjalne tryby odtwarzania – powtarzanie oraz SHUFFLE/RANDOM<br>(niebieski przycisk na pilocie zdalnego sterowania).

Powrót do przeglądarki bez zatrzymywania odtwarzania: Na pilocie zdalnego Genre: Pop sterowania naciśnij przycisk powrotu (20).

Zatrzymywanie odtwarzania i powrót do przeglądarki: Naciśnij jeden raz przycisk ■.

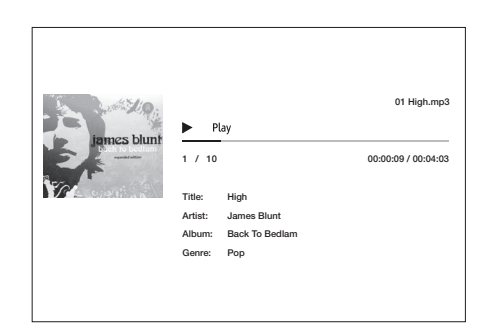

#### Odtwarzanie filmów

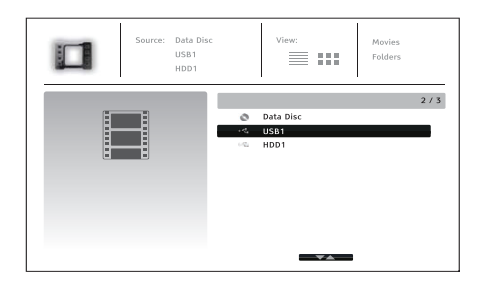

Wybierz opcję "Data Disc" lub urządzenie USB, zawierające filmy. Odtwarzacz poświęci chwilę na odczytanie zawartości płyty i wyświetli wykaz katalogów i plików filmowych.

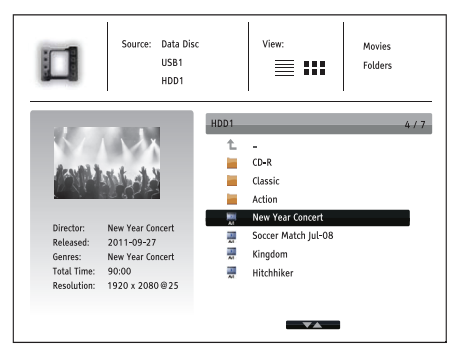

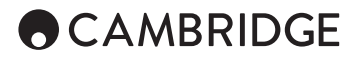

W tej przeglądarce używaj przycisków ▲ → do przesuwania kursora i zaznaczania plików. Naciśnij przycisk [Enter] lub  $\rightarrow$ , aby uruchomić odtwarzanie.

#### Przeglądanie fotografii

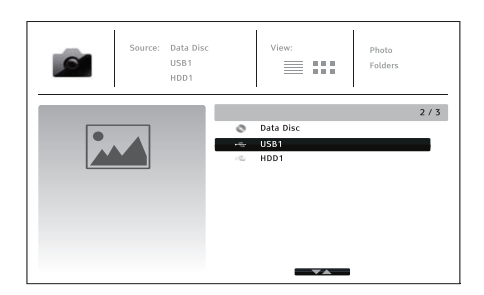

Wybierz opcję "Data Disc" lub urządzenie USB, zawierające fotografie. Odtwarzacz poświęci chwilę na odczytanie zawartości płyty i wyświetli wykaz katalogów i plików graficznych.

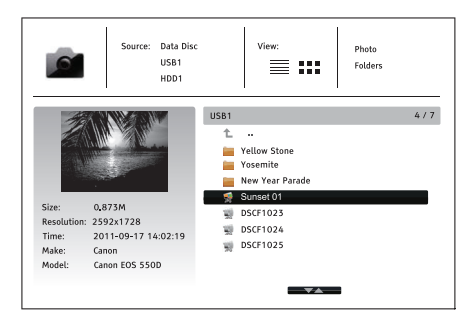

W tej przeglądarce używaj przycisków  $\blacktriangle/\blacktriangledown$  do przesuwania kursora i zaznaczania plików. Naciśnij przycisk [Enter] lub  $\rightarrow$ , aby uruchomić wyświetlanie fotografii w formie pokazu pełnoekranowego.

Naciśnij przycisk [Options], aby uzyskać dostęp do takich funkcji, jak powiększanie lub obracanie fotografii.

### Menu konfiguracji

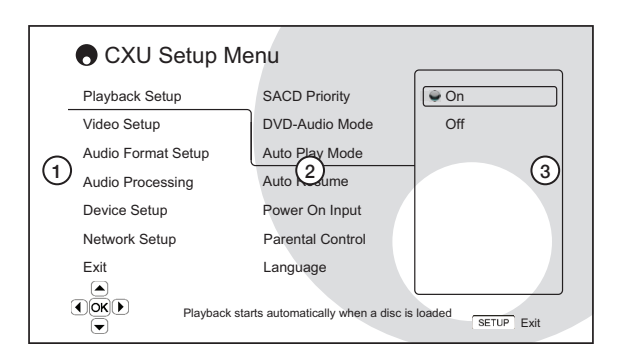

1. Sekcja menu konfiguracji – to najwyższy poziom menu.

2. Element menu – to parametr, którego wartość można zmienić, wyświetlany w środkowej kolumnie menu konfiguracji.

3. Wartość – aktualna wartość liczbowa lub element opisowy aktualnie zaznaczonego parametru.

Aby uzyskać więcej szczegółowych informacji, należy odwiedzić stronę www.cambridgeaudio.com i szukać instrukcji obsługi produktu oraz zbioru często zadawanych pytań (FAQ).

### Opcja "Playback Setup"

#### Parametr "Parental Control"

Parametr służy do określania ustawień kontroli rodzicielskiej, chroniącej małoletnich przed oglądanie nieodpowiednich treści. Jeśli hasło kontroli rodzicielskiej nie było wcześnie ustawiane, hasłem domyślnym jest wartość "0000".

#### Regulacja obrazu

W celu wykonania regulacji obrazu, na pilocie zdalnego sterowania naciśnij przycisk [Setup Menu], wybierz opcję "Video Setup", potem opcję "Picture Adjustment", a następnie wybierz wyjście wideo, którego ustawienia chcesz zmienić.

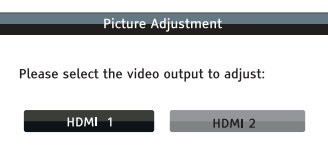

#### Menu dla wyjścia HDMI 1

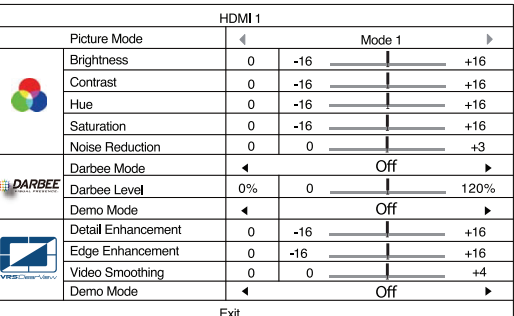

Menu dla wyjścia HDMI 2

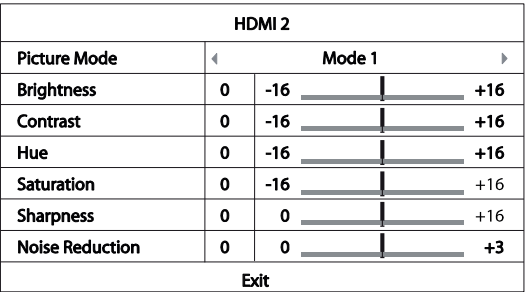

Aby zmienić wartość parametru obrazu, przyciskami nawigacji  $\rightarrow$  + + > należy podświetlić żądany parametr i zmienić jego wartość. Ustawienia opcji Darbee można wykonywać niezależnie dla odtwarzacza Blu-ray i wejść HDMI na panelu przednim i tylnym. Dla każdego z tych wejść można zachować inne ustawienia Darbee.

### Opcja "Audio Processing"

Konfiguracja głośników

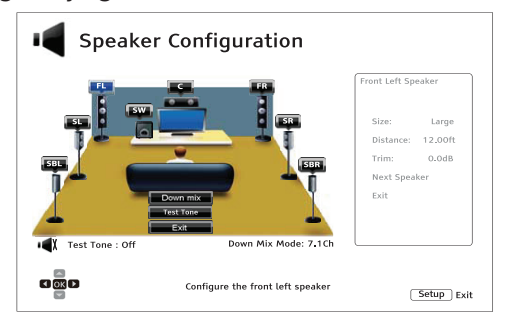

#### Tryb miksowania dźwięku

Aby zmienić ustawienia miksowania dźwięku, naciśnij przycisk [Enter], gdy kursor będzie ustawiony na opcji "Down Mix".

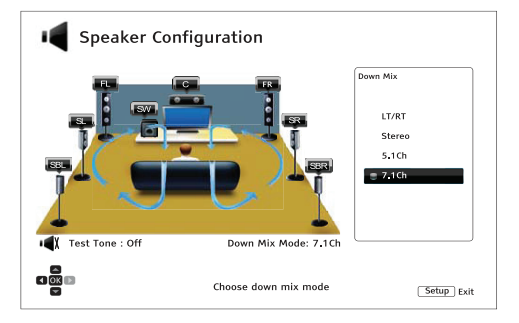

LT/RT – Left Total / Right Total. Dźwięk kanału centralnego i kanałów przestrzennych będzie dekodowany, a następnie zakodowany dla dwóch kanałów przednich.

Stereo - W tym trybie dźwięk wielokanałowy jest miksowany do formatu 2-kanałowego dźwięku stereofonicznego.

5.1Ch – W tym trybie dźwięk wyjściowy będzie dekodowany w systemie 5.1.

7.1Ch – W tym trybie dźwięk wyjściowy będzie dekodowany w systemie 7.1.

#### Opcja "Test Tone"

Dźwięki testowe są dźwiękami generowanymi sztucznie i używanymi do sprawdzania używanego systemu głośnikowego i pomocy w identyfikacji błędów okablowania.

#### Ustawienia głośników

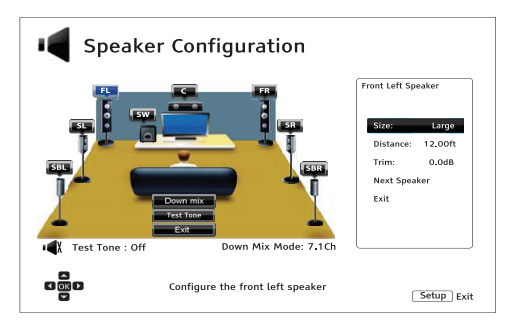

#### Parametr "Size"

Large – Do głośników kierowane będą częstotliwości basowe.

Small – Częstotliwości basowe nie będą kierowane do głośników, aby uniknąć możliwych do wystąpienia zniekształceń.

Off – Głośnik na danej pozycji nie istnieje.

On (tylko dla subwoofera) – Określanie, czy subwoofer jest dostępny.

#### Parametr "Distance"

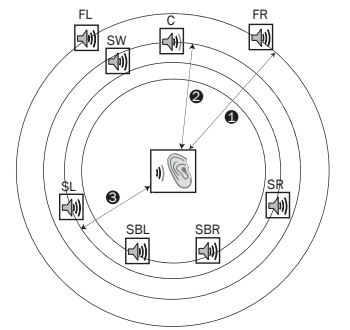

#### Odległości:

1 - Słuchacz do przedniego 2 - Słuchacz do środka

3 - Słuchacz do lewego przestrzennego

Ikony głośników:

FL - Przedni lewy

FR - Przedni prawy

C – Środkowy SW - Subwoofer

SL - Przestrzenny lewy

SR - Przestrzenny prawy

- SBL Przestrzenny lewy tylny
- SBR Przestrzenny prawy tylny

Należy zmierzyć odległość od słuchacza do poszczególnych głośników i wpisać te dane.

### Opcja "Device Setup"

#### Parametr "Firmware Upgrade"

Via USB – Pliki aktualizacji można pobierać strony firmy Cambridge Audio, zapisywać w pamięci USB, a następnie używać tej pamięci do aktualizacji systemu odtwarzacza.

Via Network – Odtwarzacz można aktualizować bezpośrednio przez Internet.

#### Parametr "Firmware Notification"

On (domyślnie) – Automatyczne sprawdzanie, czy jest nowa wersja i powiadamianie użytkownika. Wymagane jest działające połączenie sieciowe.

Off – Nowe wersje oprogramowania nie będą sprawdzane automatycznie.

#### Parametr "Standby mode"

Energy Efficient (domyślnie) – Odtwarzacz będzie się uruchamiać wolniej, ale w trybie czuwania będzie zużywać 0,5 W mocy.

Quick Start – Odtwarzacz będzie się uruchamiać znacznie szybciej, ale w trybie czuwania będzie zużywać więcej energii.

#### Parametr "Auto Power Off"

Automatyczne wyłączanie zasilania po 30 minutach bezczynności. Pozwala to zredukować zużycie energii i zwiększyć żywotność odtwarzacza.

On (domyślnie) – Automatyczne wyłączanie zasilania włączone.

Off (domyślnie) – Automatyczne wyłączanie zasilania wyłączone.

#### Resetowanie do ustawień fabrycznych

Przywracanie wszystkich ustawień do fabrycznych wartości domyślnych.

# **ACAMBRIDGE**

### Opcja "Network Setup"

#### Parametr "Internet Connection"

Ethernet (domyślnie) – połączenie z Internetem będzie wykonywane przez kable Ethernet.

Wireless – połączenie z Internetem będzie wykonywane przez sieć bezprzewodową.

Off – Dostęp do Internetu będzie zablokowany.

#### Ustawienia bezprzewodowe

Odtwarzacz wyszukuje najpierw ostatnio używane, poprawne ustawienia sieci bezprzewodowej. Jeśli takie znajdzie, na ekranie pojawi się poniższy komunikat:

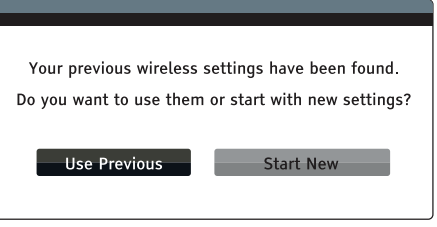

Use Previous – Zastosowane zostaną ostatnio używane ustawienia sieci bezprzewodowej.

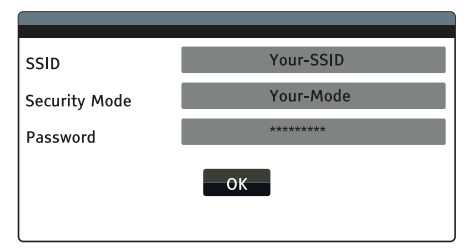

Następnie wykonany zostanie automatyczny test połączenia, a wynik zostanie pokazany na ekranie.

Start New – Nastąpi uruchomienie nowej konfiguracji sieci bezprzewodowej.

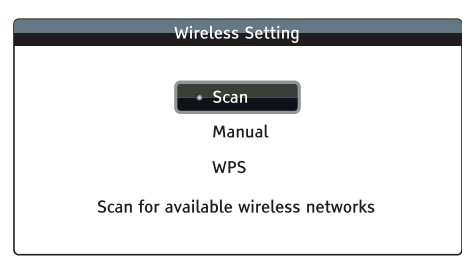

 *Scan* – Skanowanie sieci bezprzewodowych, znajdujących się w zasięgu odtwarzacza.

*Manual* – Ręczne wpisywanie informacji o sieci bezprzewodowej.

*WPS* – Uruchamianie trybu WPS.

Cambridge Audio jest marką firmy Audio Partnership Plc Siedziba: Gallery Court, Hankey Place London SE1 4BB, United Kingdom Zarejestrowana w Anglii pod numerem 2953313

www.cambridgeaudio.com

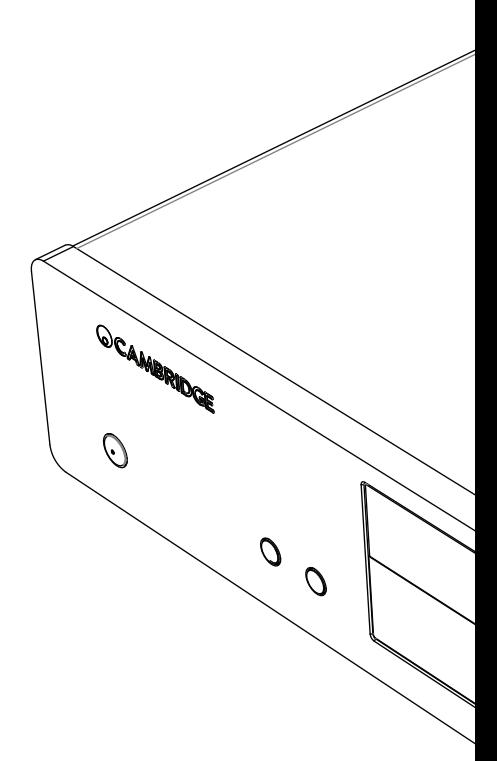

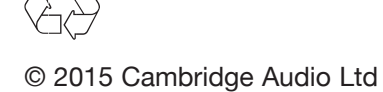